# **IMPLEMENTASI METODE AHP (ANALYTICAL HIERARCHY PROCESS) SEBAGAI SISTEM PENGAMBILAN KEPUTUSAN PEMILIHAN LAPTOP BARU BERBASIS WEB PADA TOKO PELANGI COMPUTER**

**Siti Qomariah1) , Bartolomius Harpad 2) , Enes Purwo Saputro 3)** <sup>1</sup>Teknik Informatika, STMIK Widya Cipta Dharma <sup>2</sup>Teknik Informatika, STMIK Widya Cipta Dharma <sup>3</sup>Teknik Informatika, STMIK Widya Cipta Dharma 1,2,3Jl. M. Yamin No.25 Samarinda – Kalimantan Timur 75123 E-mail: [sitiqom@wicida.ac.id](mailto:sitiqom@wicida.ac.id)<sup>1)</sup>, email2@domain.ekstensi<sup>2)</sup>, enesplak@gmail.com<sup>3)</sup>

# **ABSTRAK**

Kemajuan teknologi komputer membuat sulit para pengguna komputer dalam memilih komputer atau laptop yang sesuai dengan kebutuhan. Oleh karena itu, perlu di buat suatu sistem aplikasi yang dinamis yang dapat memberikan rekonmendasi pemilihan laptop baru berdasarkan kriteria-kriteria yang di butuhkan oleh pengguna telepon seluler.

Sistem ini di buat berbasis web dengan menggunakan metode *AHP (Analytical Hierarchy Process)*. *AHP (Analytical Hierarchy Process)*, merupakan salah satu model pengambilan keputusan mulltikriteria yang dapat membantu kerangka berpikir manusia di mana faktor logika, pengalaman pengetahuan, emosi dan rasa di optimasikan ke dalam suatu proses sistematis.

Hasil dari penelitian ini yaitu untuk membantu para pengguna komputer dalam memilih komputer atau laptop berdasarkan kriteria-kriteria tertentu.

*Kata Kunci:* Sistem Pendukung Keputusan, AHP *(Analytical Hierarchy Process).*

#### **1. PENDAHULUAN**

Laptop merupakan Perangkat Komputer jinjing yang memiliki fungsi sama persis dengan Komputer Desktop/ PC Desktop. Laptop atau *Notebook* memiliki desain yang khusus dimana bisa dibawa kemana saja atau bersifat *Portable*. Kekhususan pada laptop memiliki *design* yang relatif kecil bila dibandingkan dengan *Desktop* Komputer. Penjualan komputer tersebut banyak didominasi penjualan laptop. Semakin majunya teknologi, laptop di kembangkan oleh masing-masing pemegang *merk/brand* dengan berbagai macam fitur. Perubahan desain mengalami perkembangan yang sangat pesat, baik dari segi desain, kecepatan laptop, serta penambahan fitur-fitur yang lengkap pada saat ini, laptop juga dijual dengan harga relatif murah dan bisa menyesuaikan budget pengguna. Hal ini bisa dijadikan alternatif pengguna untuk memiliki perangkat elektronik laptop dengan harga yang relatif terjangkau. Namun, memilih laptop yang tepat sesuai kebutuhan dan anggaran keuangan bukanlah hal yang mudah. Banyaknya pilihan yang tersedia di pasaran bisa jadi membuat bertambah sulitnya dalam memilih laptop. Karena pada kenyataannya tidak semua konsumen yang ingin membeli laptop mengetahui apa saja yang menjadi indikator dalam memilih produk laptop yang benar-benar cocok dengan selera dan sesuai dengan kriteria yang mereka butuhkan.

Oleh karena itu akan membahas sistem pendukung keputusan yang diharapkan dapat membantu pengguna dalam pemilihan laptop yang sesuai dengan mereka. Metode yang dipakai dalam pengambilan keputusan pemilihan laptop adalah *Analitical Hierarchy Process*   $(AHP)$ .

# **2. RUANG LINGKUP PENELITIAN**

- 1. Cakupan permasalaahan. Dari uraian di atas maka perumusan masalah dapat disusun sebagai berikut : Bagaimana mengimplementasikan metode AHP pada *website* untuk pemilihan laptop baru.
- 2. Batasan-batasan penelitian

Berdasarkan rumusan masalah di atas maka dalam penulisan skripsi ini, penulis membatasi masalah sebagai berikut :

- 1. Aplikasi ini hanya untuk pemilihan laptop baru.
- 2. Aplikasi ini tidak melayani transaksi penjualan.
- 3. Kriteria Laptop dan Sub Kriteria :
	- 1) Harga, Sub Kriteria 1 Juta, 2 Juta, 3 Juta,  $> 5$  Juta.
- 2) Processor, Sub Kriteria Intel Atom, Dual Core, Core2Duo, > Core 2 Duo.
- 3) Hardisk, Sub Kriteria 250 GB, 320 GB,  $500$  GB,  $> 500$  GB.
- 4) RAM, Sub Kriteria 512 MB, 1 GB, 2  $GB, > 2 GB.$
- 5) VGA Sub Kriteria 512 MB, 1 GB, 2  $GB \rightarrow 2 GB$ .
- 4. Login Admin, memiliki hak akses yaitu :
	- 1) Input dan menambah.
	- 2) Menghapus.
	- 3) *Update.*
- 5. User, memiliki hak akses yaitu :
	- 1) Input data harga.
	- 2) Input data *procesor.*
	- 3) Input data *hardisk.*
	- 4) Input data *RAM.*
	- 5) Input data *VGA.*

Dan hak akses user atau inputan itu sebagai kriteria perbandingan dengan data kriteria laptop yang sudah di tetapkan owner yang ada dalam aplikasi.

- 6. Hasil pemilihan laptop dan hasil perhitungan.
- 7. Metode pengembangan menggunakan metode penerapan SPK.
- 8. Pengujian menggunakan *white box* dan *beta testing.*
- 3. Rencana hasil yang didapatkan.

Adapun yang menjadi tujuan penulisan ini adalah membuat sistem penunjang keputusan menggunakan metode *Analitycal Hierarchy Process* (AHP) yang dapat memberikan kemudahan kepada pengguna kendala hal pemilihan laptop sehingga didapatkan alternatif terbaik yang sesuai dengan kebutuhan pengguna.

# **3. BAHAN DAN METODE**

# **3.1 Penjelasan Bahan**

Bahan yang digunakan dalam tahap pengembangan sistem baik itu yang berjalan maupun sistem yang baru dibuat diantaranya adalah *Decision Support System* (DSS), *sitemap, flowchart.*

#### **3.2** *Decision Support System* **(DSS)**

Untuk membuat sebuah sistem yang sesuai dengan masalah yang ada dan dapat menyelesaikan masalah tersebut, maka penulis menggunakan metode *Decision Support System* (DSS) dalam mambangun Website Sistem Pengambilan Keputusan Pemilihan Laptop Baru Pada Toko Pelangi Computer di Tenggarong Berbasis Web ini, berdasarkan:

### 1. Studi kelayakan (*Intelligence*)

Pada langkah ini, sasaran ditentukan dan dilakukan pencarian prosedur, pengumpulan data, identifikasi masalah, identifikasi kepemilikan masalah, klasifikasi masalah, hingga akhirnya terbentuk sebuah pernyataan masalah. Kepemilikan masalah berkaitan dengan bagian apa yang akan dibangun oleh *Decision Support System* (DSS) dan apa tugas

dari bagian tersebut sehingga model tersebut bisa relevan dengan kebutuhan si pemilik masalah.

#### 2. Perancangan (*Design*)

Pada tahapan ini akan diformulasikan model yang digunakan dan kriteria-kriteria yang ditentukan. Setelah itu, dicari alternatif model yang bisa menyelesaikan permasalahan tersebut. Langkah selanjutnya adalah memprediksi keluaran yang mungkin. Kemudian ditentukan variabel-variabel model.

## 3. Pemilihan (*Choice*)

Setelah pada tahap *design* ditentukan berbagai alternatif model beserta variabel-variabelnya, pada tahapan ini akan dilakukan pemilihan modelnya, termasuk solusi dari model tersebut. Selanjutnya , dilakukan analisis sensitivitas, yakni dengan mengganti beberapa variable.

4. Membuat *Decision Support System* (DSS) Setelah menentukan modelnya, berikutnya adalah implementasikan ke dalam aplikasi *Decision Support System* (DSS).

# **4. RANCANGAN SISTEM/APLIKASI**

# **4.1** *Site Map*

Sitemap *system* yang dikembangkan dapat dilihat kebutuhan untuk admin dan kebutuhan untuk user pada gambar.

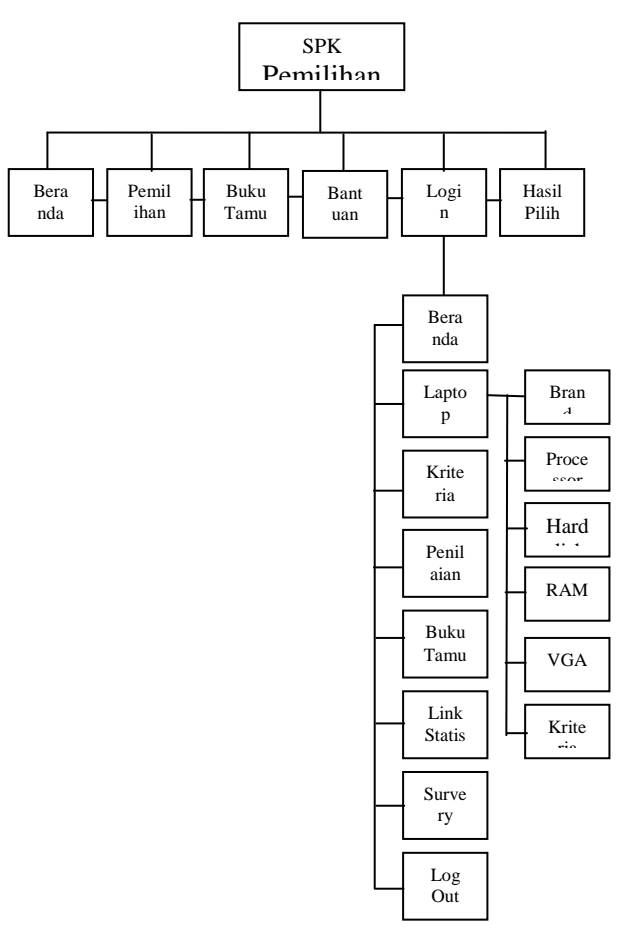

**Gambar 1.** *Site map*

#### **4.2** *Flowchart* **Program SPK Pemilihan Laptop Baru**

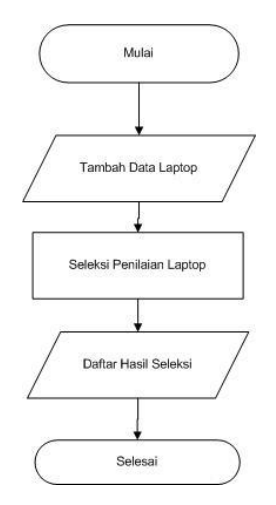

#### **Gambar 2.** *Flowchart* **Program SPK Pemilihan Laptop Baru**

*Flowchart* Program SPK Pemilihan Laptop Baru yang diawali dengan mulai dan kemudian login, lalu sistem akan melakukan proses penilaian kriteria utama untuk pengecekan nilai *indeks* penilaian kriteria untuk mengetahui apakah laptop tersebut masuk ke dalam seleksi pemilihan laptop baru. Selanjutnya akan menuju ke proses seleksi pemilihan laptop baru untuk bobot harga, nilai untuk bobot *processor*, nilai untuk bobot *harddisk*, nilai untuk bobot ram, dan nilai untuk bobot vga. Dan setelah mendapatkan hasil seleksi selanjutnya laporan daftar hasil seleksi dan laporan daftar laptop baru dicetak.

#### **4.3 Flowchart Admin**

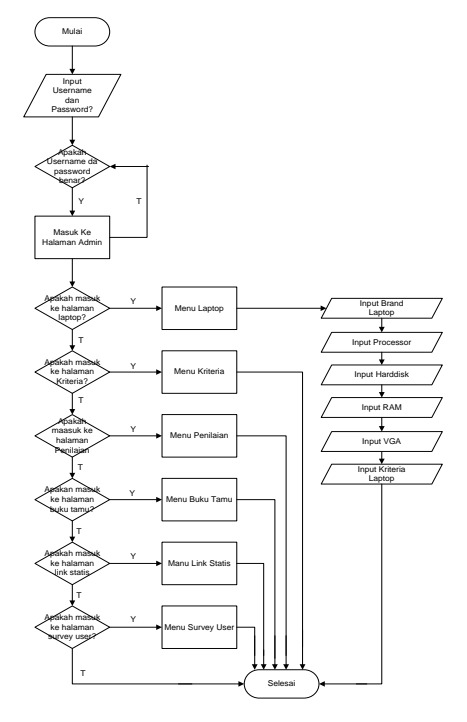

**Gambar 3.** *Flowchart* **Admin**

*Flowchart* Admin diatas, diawali dengan memasukkan alamat web kemudian masukkan *username*  dan *password*. Apabila *username* dan *password* benar maka akan masuk ke halaman admin. Apakah *user* mau masuk ke menu laptop kalau iya klik menu laptop kalau tidak apakah mau masuk ke menu kriteria kalau iya klik menu kriteria, kalau tidak apakah mau masuk ke menu penilaian kalau iya klik menu penilaian, kalau tidak apakah mau masuk ke menu buku tamu kalau iya klik menu buku tamu, kalau tidak apakah mau masuk ke menu link statis kalau iya klik menu link statis, kalau tidak apakah mau masuk ke menu survery user kalau iya klik menu survery user, dan selesai.

# **Tabel 1. Tabel Nilai Indeks Random**

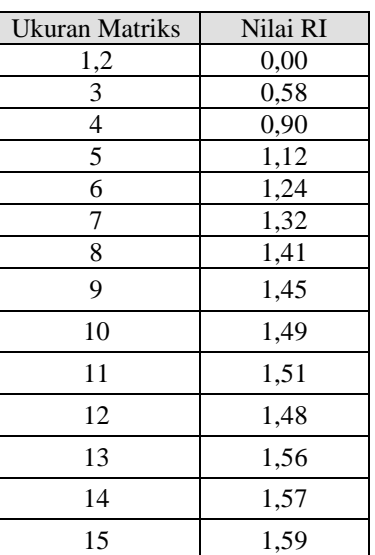

Penghitungan konsistensi logis dilakukan dengan mengikuti langkah-langkah sebagai berikut :

- 1. Mengalikan matriks dengan prioritas bersesuaian.
- 2. Menjumlahkan hasil perkalian per baris
- 3. Hasil penjumlahan tiap baris dibagi prioritas bersangkutan dan hasilnya dijumlahkan.
- 4. Hasil c dibagi jumlah elemen, akan didapat λ maks.
- 5. Indeks konsistensi  $(CI) = (\lambda \text{maks-n})/(n-1)$
- 6. Rasio Konsistensi = CI / RI, dimana RI adalah indeks random konsistensi. Jika rasio konsistensi  $\leq$  0.1, hasil perhitungan data dapat dibenarkan.

# **Tabel 2. Tabel Matriks Perbandingan Berpasangan Kriteria Utama**

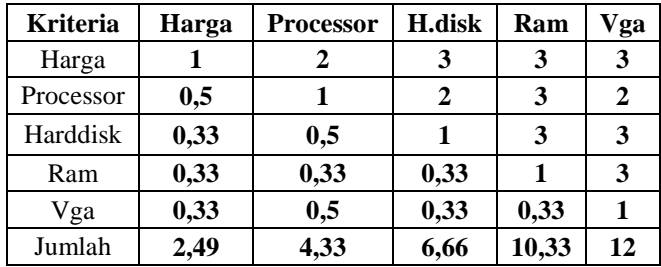

Angka nilai 1 pada tabel 1 menggambarkan tingkat kepentingan yang sama antara suatu kriteria. Sedangkan nilai lainnya didapat dari nilai dari kriteria yang telah diinputkan nilainya, contoh: kriteria nilai harga ke keriteria nilai processor adalah 2. Maka nilai kriteria processor ke nilai harga adalah 0,5 hasil bagi dari 1/3.

#### **5. IMPLEMENTASI**

#### **5.1 Halaman Beranda**

Halaman ini merupakan halaman tampilan *interface*  ketika pertama kali seseorang mengakses *website*. Gambar 4.8 merupakan tampilan halaman utama website Toko Pelangi *Computer*. Pada tampilan beranda ini terdapat beberapa menu yaitu menu pemilihan laptop yang digunakan kalau ingin melakukan pemilihan dan seleksi pemilihan laptop, menu buku tamu yang digunakan untuk memberikan data *user*, menu beranda untuk melihat profil Toko Pelangi *Computer*, dan menu hasil proses seleksi adaaalaah tempat untuk melihat haasil dari proses pemilihan laaptop. Menu bantuan kalau kita memerlukan bantuan.

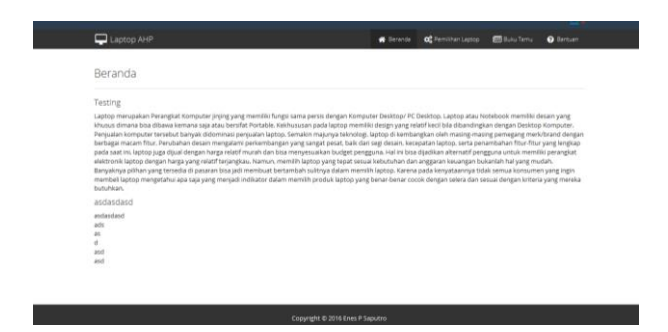

**Gambar 4. Halaman Beranda**

#### **5.2 Halaman Proses Pemilihan Laptop**

Halaman ini berfungsi sebagai tempat untuk memilih jenis-jenis laptop. Dengan cara menekan tombol Tambahkan.

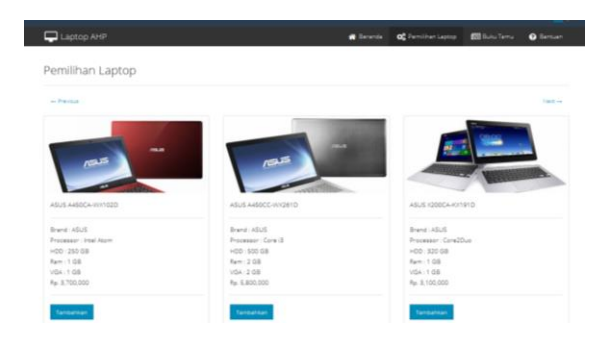

**Gambar 5. Halaman Proses Pemilihan Laptop**

#### **5.3 Halaman Proses Seleksi**

Halaman ini terdapat hasil laptop yang sudah di pilih oleh user. Kemudian ada tombol Proses Seleksi berfungsi sebagai tahap penyeleksian nilai-nilai kriteria yang harus dipenuhi oleh setiap laptop. Jika semua data telah lengkap, maka proses dilanjutkan ke pemilihan kriteria. Setiap kriteria yang dipilih memiliki nilai yang nanti akan

dijumlahkan seluruhnya. Hasil penjumlahan seluruh nilai tersebut dinamakan nilai total.

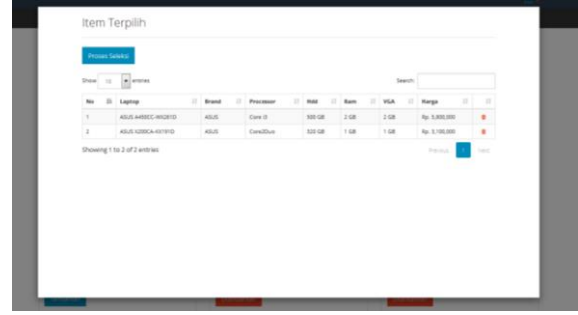

**Gambar 6. Halaman Proses Seleksi**

#### **5.4 Halaman Hasil Seleksi**

Halaman ini adalah tahap akhir dari penyeleksian nilai-nilai kriteria. Terdapat Hasil penjumlahan seluruh nilai tersebut dinamakan nilai total dan terlihat hasil laptop yang sudah di pilih.

|                    |           | Kriteria  |        |                                 | Bobot           |       |           |      |      |      |       |          |
|--------------------|-----------|-----------|--------|---------------------------------|-----------------|-------|-----------|------|------|------|-------|----------|
| Laptop             | Harge     | Processor | Hdd    | Ram                             | Vga             | Harga | Processor | Hdd  | Ram  | Vga  | Total | Ket      |
| ASUS X200CA-KX191D | 3.000.000 | DualCore  | 320 GB | 1 <sub>GB</sub>                 | 1 <sub>68</sub> | 0.16  | 0.25      | 0.28 | 0.21 | 0.39 | 0.46  | Diterima |
| ASUS A450CC-WX261D | 3.000.000 | DualCore  | 500 GB | $2 G$ <sup><math>B</math></sup> | 1 GB            | 0.16  | 0.25      | 0.2  | 0.16 | 0.39 | 0.41  | Diterima |
|                    |           |           |        |                                 |                 |       |           |      |      |      |       |          |

**Gambar 7. Halaman Hasil Seleksi**

#### **5.5 Halaman Hasil Perhitungan**

Halaman hasil perhitungan adalah untuk melihat nilainilai hasil perhitungan dari data laptop hasil seleksi, antara lain kriteria utama, sub harga, sub processor, sub hardisk, sub ram, sub vga.

| Kriteria Utama                         | Sub Harga    | Sub Processor Sub Hdd Sub Ram | Sub Vga          |                         |                |
|----------------------------------------|--------------|-------------------------------|------------------|-------------------------|----------------|
| Tabel Matriks Perbandingan Berpasangan |              |                               |                  |                         |                |
|                                        | Harga        | Processor                     | Hardelisk        | Ram                     | Vga            |
| Harga                                  | $\mathbf{I}$ | $\overline{2}$                | 3                | 3                       | 3              |
| Processor                              | 0.5          | ÷                             | $\boldsymbol{4}$ | $\,$                    | $^{\rm 3}$     |
| Harddisk                               | 0.33         | 0.25                          | ÷.               | $\overline{\mathbf{3}}$ | $\overline{3}$ |
| Ram                                    | 0.33         | 0.33                          | 0.33             | q,                      | 5              |
| Vga                                    | 0.33         | 0.33                          | 0.33             | 0.2                     |                |
| Total                                  | 2.49         | 3.91                          | 8.66             | 10.2                    | 15             |
|                                        |              |                               |                  |                         |                |

**Gambar 8. Halaman Hasil Perhitungan**

### **5.6 Halaman Buku Tamu**

Halaman ini disediakan untuk *user* yang ingin memberikan data *user* dengan mengisi nama, email dan alamat.

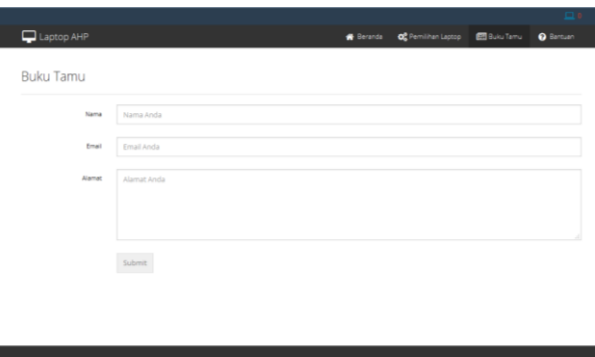

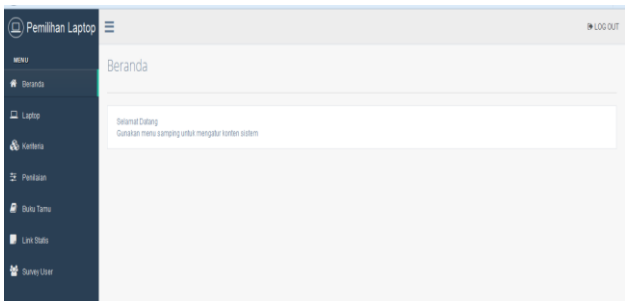

### **Gambar 12. Halaman Beranda**

#### **5.10 Halaman** *Laptop*

Halaman yang digunakan *admin* untuk menambah, mengedit maupun menghapus data-data laptop*.* Pada halaman ini terdapat beberapa *link* untuk memasuki halaman lain.

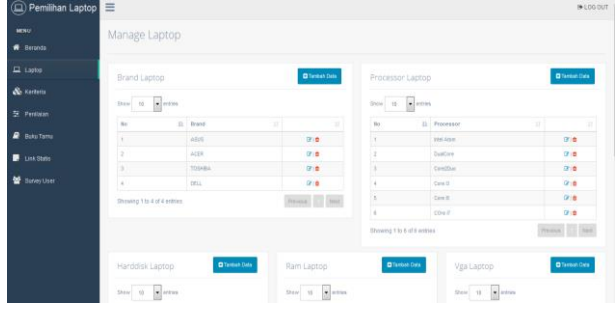

**Gambar 13. Halaman** *Laptop*

### **5.11 Halaman Kriteria**

Halaman yang digunakan *admin* untuk menambah, mengedit maupun menghapus data-data kriteria dan sub kriteria*.* Pada halaman ini terdapat beberapa *link* untuk memasuki halaman lain.

| Pemilihan Laptop<br>$\overline{\mathbf{a}}$ | $\equiv$<br><b>IN LOG OU</b>                    |                  |  |  |  |  |  |  |  |
|---------------------------------------------|-------------------------------------------------|------------------|--|--|--|--|--|--|--|
| MENU                                        | Manage Keriteria & Sub Keriteria                |                  |  |  |  |  |  |  |  |
| <b>R</b> Beranda                            |                                                 |                  |  |  |  |  |  |  |  |
| $\Box$ Laptop                               | Data Keriteria & Sub Keriteria                  |                  |  |  |  |  |  |  |  |
| & Kerteria                                  | * Klik pada konten untuk mengedit sub keriteria |                  |  |  |  |  |  |  |  |
| St Pentaian                                 | Keriteria Utama                                 | Sab Keriteria    |  |  |  |  |  |  |  |
| <b>B</b> Buku Tamu                          | Harga                                           | 2,000,000        |  |  |  |  |  |  |  |
|                                             |                                                 | 2,000,000        |  |  |  |  |  |  |  |
| <b>Link Stats</b>                           |                                                 | 3,000,000        |  |  |  |  |  |  |  |
| 분<br><b>Suivey User</b>                     |                                                 | 4.000.000        |  |  |  |  |  |  |  |
|                                             | Processor                                       | <b>Wall Atom</b> |  |  |  |  |  |  |  |
|                                             |                                                 | Quaticos         |  |  |  |  |  |  |  |
|                                             |                                                 | Care2Dun         |  |  |  |  |  |  |  |
|                                             |                                                 | > Core20us       |  |  |  |  |  |  |  |
|                                             | $ -$                                            | <b>HARLOT</b>    |  |  |  |  |  |  |  |

**Gambar 14. Halaman Kriteria**

#### **5.12 Halaman Penilaian**

Halaman yang digunakan admin untuk menambah, mengedit maupun menghapus data-data penilaian Pada halaman ini terdapat beberapa *link* untuk memasuki halaman lain.

# **Gambar 9. Halaman Buku Tamu**

#### **5.7 Halaman Bantuan**

Halaman ini berfungsi untuk memberikan bantuan bagaiamann cara mengunakan sistem ini

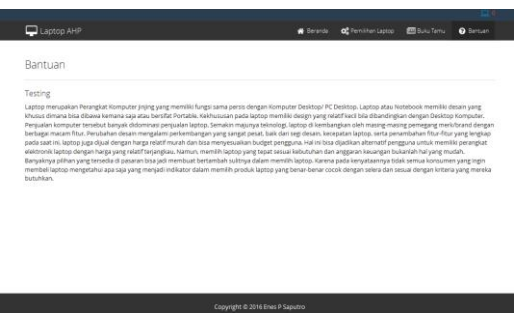

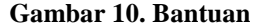

#### **5.8 Halaman** *Login Administrator*

Halaman ini merupakan *login* area untuk masuk ke *admin panel* Gambar 4.13 menunjukan *admin* harus *login* terlebih dahulu jika ingin masuk ke dalam area *admin panel* yaitu dengan cara menginputkan *login* dan *password*.

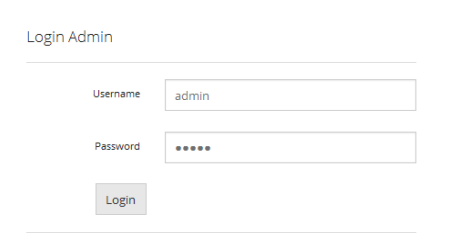

Copyright © 2016 Enes P Saputro

#### **Gambar 11. Halaman** *Login Administrator*

#### **5.9 Halaman Beranda Admin**

Halaman ini merupakan tampilan halaman beranda yang dimana memberikan cara penggunaan tombol pada sistem. Terdapat tampilan halaman *admin* yang digunakan untuk pengelolaan data seperti menambah, menghapus, meng*edit*, *update* kriteria-kriteria laptop, dan *logout* untuk keluar dari area *admin panel*. Pada halaman ini terdapat beberapa *link* untuk memasuki halaman lain.

| Pemilihan Laptop        | $\equiv$          |                                        |                                                                                             |                                 | OR LOG OUT                                                           |  |  |  |  |  |
|-------------------------|-------------------|----------------------------------------|---------------------------------------------------------------------------------------------|---------------------------------|----------------------------------------------------------------------|--|--|--|--|--|
| MOLU                    | Manage Penilaian  |                                        |                                                                                             |                                 |                                                                      |  |  |  |  |  |
| <b>R</b> Baranga        |                   |                                        |                                                                                             |                                 |                                                                      |  |  |  |  |  |
| $\Box$ Lattic           | kistena Litama    | <b>Sub Harpa</b>                       | <b>Bib Pricessor</b><br>Buti Ram<br><b>But Hot</b><br>Bus Von                               |                                 |                                                                      |  |  |  |  |  |
| & Kerteria              |                   | Tabel Nilai Kepentingan Kriteria Utama |                                                                                             | Tabel Skala Penilalan           |                                                                      |  |  |  |  |  |
| <b>St. Perstant</b>     |                   |                                        | * Gunzitan angka 1 - 9 dan tabel skata pentialan untuk mengisi nitai intensitas hepertingan | <b>Internation Separatingui</b> | <b>Seterangen</b>                                                    |  |  |  |  |  |
| <b>Buku Tama</b><br>╸   | <b>Hardwright</b> | Prazribus                              | <b>Internalise Reprodugen</b>                                                               |                                 | Kelkie elemni jorne panting                                          |  |  |  |  |  |
| Link Statis             | Harps.            | News                                   |                                                                                             |                                 | Who claimeters that Alal perteting your perterbangan yang berdakatan |  |  |  |  |  |
|                         |                   | Premetode                              | ı                                                                                           | ٠                               | Ziemen yang was aadab lasih panting darawala alemen yang lainnya     |  |  |  |  |  |
| ٠<br><b>Barvey User</b> |                   | <b>Fordulas</b>                        | ٠                                                                                           | ×                               | Make an when the statpentreasyon pertensions your bentantator        |  |  |  |  |  |
|                         |                   | <b>Tours</b>                           | ×                                                                                           |                                 | Distance young statu letted penting stanpards young activities.      |  |  |  |  |  |
|                         |                   | Vin                                    | ×                                                                                           | ٠                               | Max-city actura due nite perimbangan pertintungan yang bentakatan    |  |  |  |  |  |
|                         | Processor         | Primerical                             | ×                                                                                           | ×                               | Total element jelsel lebih multak preming denganla atenant family at |  |  |  |  |  |
|                         |                   | Enrique                                | $\alpha$                                                                                    | ٠                               | Nisi-ribi Artera itus nia pertintuknyan awitintanyan yang bersekatan |  |  |  |  |  |
|                         |                   | <b>Tiam</b>                            | ×                                                                                           |                                 | Salu memor razlas pentru derizada esener laterar                     |  |  |  |  |  |
|                         |                   | Visi                                   | ×                                                                                           |                                 |                                                                      |  |  |  |  |  |
|                         | Harddock          | <b>REMOVAL</b><br><b>Ford</b>          | ٠                                                                                           |                                 |                                                                      |  |  |  |  |  |

**Gambar 15. Halaman Penilaian**

# **5.13 Halaman Buku Tamu**

Halaman yang digunakan admin untuk melihat seberapa banyak data pengunjung.

| $\textcircled{1}$ Pemilihan Laptop $\textcircled{1}$ |                              | @ LOG OUT |
|------------------------------------------------------|------------------------------|-----------|
| sevo                                                 | <b>Buku Tamu</b>             |           |
| W Beranda                                            |                              |           |
| $\Box$ Laptop                                        | Data Pengunjung              |           |
| & Kerhera                                            |                              |           |
| $\Xi$ Pentain                                        | <b>D</b> Data below terrests |           |
| <b>B</b> Buku Tamu                                   |                              |           |
| $\blacksquare$ Link Statis                           |                              |           |
| 불 Survey User                                        |                              |           |
|                                                      |                              |           |
|                                                      |                              |           |
|                                                      |                              |           |
|                                                      |                              |           |
|                                                      |                              |           |
|                                                      |                              |           |

**Gambar 16. Halaman Buku Tamu**

# **5.14 Halaman** *Link* **Statis**

Halaman untuk menambah, mengedit, menghapus link statis yang diperlukan oleh *website.*

|                       | $\circ$ Pemilihan Laptop |  |                                               |         |                  |       |  |
|-----------------------|--------------------------|--|-----------------------------------------------|---------|------------------|-------|--|
| <b>MENU</b>           |                          |  | Konten Statis                                 |         |                  |       |  |
| <b>R</b> Beranda      |                          |  |                                               |         |                  |       |  |
| $\Box$ Laptop         |                          |  | Data Konten                                   |         |                  |       |  |
| & Kerneria            |                          |  |                                               |         |                  |       |  |
| - Penilaian           |                          |  | $\bullet$ entries<br>10 <sub>10</sub><br>Show |         |                  | Searc |  |
|                       |                          |  | No                                            | 15 Link | 17<br>$11$ Judul |       |  |
| ₽<br><b>Buku Tamu</b> |                          |  | $\overline{1}$                                | beranda | Testing          |       |  |
| <b>Link Statis</b>    |                          |  | $\overline{2}$                                | bantuan | Testing          |       |  |
|                       |                          |  | $\overline{\phantom{a}}$                      | beranda | audaudaud        |       |  |
| 鼞<br>Survey User      |                          |  | Showing 1 to 3 of 3 entries                   |         |                  |       |  |
|                       |                          |  |                                               |         |                  |       |  |
|                       |                          |  |                                               |         |                  |       |  |
|                       |                          |  |                                               |         |                  |       |  |
|                       |                          |  |                                               |         |                  |       |  |

**Gambar 17. Halaman** *Link* **Statis**

# **5.15 Halaman** *Survery User*

Halaman untuk melihat *user-user* yang pernah memakai sistem.

| $\circledR$ Pemilihan Laptop | @ LOG OUT                                        |            |                      |                         |              |                            |  |  |  |  |
|------------------------------|--------------------------------------------------|------------|----------------------|-------------------------|--------------|----------------------------|--|--|--|--|
| MENU                         | Survey User                                      |            |                      |                         |              |                            |  |  |  |  |
| <b>R</b> Baranda             |                                                  |            |                      |                         |              |                            |  |  |  |  |
| $\Box$ Laptop                | Data Survey                                      |            |                      |                         |              |                            |  |  |  |  |
| & Kerteria                   |                                                  |            |                      |                         |              |                            |  |  |  |  |
| 5 Penisian                   | $\bullet$ enties<br>$5how$ 10<br>Search:         |            |                      |                         |              |                            |  |  |  |  |
|                              | No.                                              | Il ID User | <b>IT Misl Total</b> | IT Tanggal Survey       | $\mathbb{R}$ | Ħ                          |  |  |  |  |
| <b>P</b> Buku Tamu           | ł.                                               | 362560     | 0.46                 | Senin, 21 November 2016 |              | $Q  \frac{1}{m}$           |  |  |  |  |
| <b>D</b> LinkStatis          | $\bar{2}$                                        | 102444     | 6.73                 | Senin, 21 November 2016 |              | $Q\parallel\frac{1}{2\pi}$ |  |  |  |  |
| <b>图</b> Survey User         | Previous 11 North<br>Showing 1 to 2 of 2 entries |            |                      |                         |              |                            |  |  |  |  |
|                              |                                                  |            |                      |                         |              |                            |  |  |  |  |

Gambar 4.22 Halaman *Survery User*

# **6. KESIMPULAN**

Dengan adanya hasil penelitian yang dilaksanakan, maka peneliti menarik kesimpulan berdasarkan dari uraian yang telah dibahas pada bab-bab sebelumnya, yaitu :

- 1. Melalui aplikasi sistem pendukung keputusan ini, maka dapat membantu memberikan alternatif yang terbaik bagi Toko Pelangi *Computer* dalam melakukan pemilihan laptop baru.
- 2. Dengan adanya perhitungan melalui metode AHP, maka didapat penilaian pasti dalam membandingkan berbagai kriteria dan alternatif sehingga mampu membantu dalam memperoleh keputusan yang lebih tepat dalam memilih laptop baru bagi Toko Pelangi *Computer*.

# **7. SARAN**

Adapun saran-saran yang dapat dikemukakan yaitu sebagai berikut :

- 1. Aplikasi Pendukung Keputusan Pemilihan Laptop Baru ini masih sederhana, dimana belum adanya aplikasi pendukung keputusan mengenai penjualan sehingga diharapkan aplikasi ini dapat dikembangkan selanjutnya.
- 2. Sistem Pendukung Keputusan Pemilihan Laptop Baru ini bisa dikembangkan ke sistem yang lebih meluas lagi, maka diharapkan ada pihak yang mengembangkan penilitian ini.
- 3. Sistem Pendukung Keputusan Pemilihan Laptop Baru ini masih bersifat statis, yang dapat diubah baru nilai bobotnya saja. Diharapkan kedepannya, sistem ini dapat dikembangkan sehingga jumlah kriteria atau jumlah subkriterianya bisa diubah. Baik itu menambah atau mengurangi jumlah kriteria dan subkriteria yang ada.

# **8. DAFTAR PUSTAKA**

- Ali Zaki, 2007.*Pengertian Aplikasi*. Yogyakarta: Penerbit Andi. Alexander F. K. Sibero. 2011. "*Kitab Suci Web Programming,* Media Kom, Yogyakarta.
- Arief M Rudianto. 2011. "*Pemograman Web Dinamis Menggunakan PHP dan MySQL".* C.V Andi Offset. Yogyakarta
- Ayub Wimatra, dkk. 2008. *Dasar-Dasar Komputer.* Medan: Akademik Teknik dan Keselamatan Penerbangan.
- Firdaus. 2007. "*7 Jam Belajar Interaktif PHP & MySQL dengan Dreamweaver".* Maxikom.Palembang.
- Iriani,Yani dan Topan Herawan. 2012. "*Pemilihan Supplier Bahan Baku Benang dengan Menggunakan Metode Analytic Network Process (ANP) Studi Kasus Home Industri Nedi"*, Simposium Nasional RAPI XI FT UMS, ISSN : 1412-9612.
- Kadir, Abdul. 2013. *Pengenalan Algoritma Pendekatan Secara Visual dan Interaktif Menggunakan RAPTOR.* Andi Offset. Yogyakarta.
- Kusrini. 2007. "*Konsep dan Aplikasi Sistem Pendukung Keputusan".* Edisi 1. Andi Offset. Yogyakarta.
- Kusumadewi, Sri., Hartati, S., Harjoko, A., Wardoyo, R. 2006. *Fuzzy multi-Attribute Decision Making (FUZZY MADM).* Yigyakarta: Graha Ilmu.
- MADCOMS. 2009. *Membangun Sistem Jaringan Komputer*.Yogyakarta:Penerbit ANDI.
- Madcoms Litbang. 2011. "*Aplikasi Web Database dengan Dreamweaver dan php-MySql".* Yogyakarta: Andi.
- Magdalena, Hilayah. 2012. "*Sistem Pendukung Keputusan Untuk Menentukan Mahasiswa Lulusan Terbaik Di Perguruan Tinggi (Studi Kasus STMIK Atma Luhur Pangkalpinang)"*. Seminar Nasional Teknologi Informasi dan Komunikasi 2012 (SENTIKA 2012). ISSN: 2089-9815.
- Pressman, Roger S. 2007. *Rekayasa Perangkat Lunak : pendekatan praktisi (Buku 1).* Andi. Yogyakarta.
- *"Pedoman Pemilihan Mahasiswa Berprestasi Program Diploma"*. 2013*.* Jakarta :Kementrian Pendidikan dan Kebudayaan Direktorat Jendral Pendidikan Tinggi Ditektorat Jendral Pendidikan Tinggi Direktorat Pembelajaran dan Kemahasiswaan.
- Riyanto, 2010, *Sistem Informasi Penjualan Dengan PHP Dan MySQL*. Gava. Media, Yogyakarta.
- Rusydiana, Aam Slamet dan Abrista Devi. 2013. "*Analytic Network Process Pengantar Teori dan Aplikasi"*. Smart Publishing. Bogor.
- Sutisna, Dadan. 2007. *7 Langkah Muda Menjadi Webmaster.* Mediakita. Jakarta Selatan.
- Suyanto, Asep Herman. 2007. "*Web Design Theory and Practices".* Andi. Yogyakarta.
- Turban, Efraim dkk. 2006. "*Decision Support System and Intelligent System".* Jilid 2. Andi Offset. Yogyakarta.
- Indrawaty, Youllia dkk. 2011. "*Implementasi Metode Simple Additive Weighting pada Pengambilan Keputusan Sertifikasi Guru",* Jurnal Informatika Vol. 2, No. 2 : 3. (jurnl)
- Pribadi, Denny. 2014. "*Model Pemilihan Calon Peserta Lomba Kompetesi Siswa dengan Metode Analytic Network Process (ANP) Studi Kasus SMKN 2 Sukabumi".* Jurnal STMIK Nusa Mandiri Sukabumi Vol 1 No. 1. ISSN : 2355-990X.
- Wahid, Asep Abdul dkk. 2012. "*Sistem Pendukung Keputusan Penentuan Jumlah Pemesanan Barang".*  Jurnal Algoritma Sekolah Tinggi Teknologi Garut. ISSN : 2302-7339 Vol. 09 No. 22 : 2.

Yopi. 2014. "*Sistem Pendukung Keputusan Pemilihan Handphone atau Telephone Selular Android dengan Model AHP"*, Jurnal Sarjana Teknik Informatika*.*